## **Updated TM Fields After Synchronization**

Once the data is synced to Tank Management either via Synchronization process where data is from Origin application (READ and WRITE tables) or via i21 AR (posted invoices), the following Tank Management > Consumption Site fields will be automatically updated.

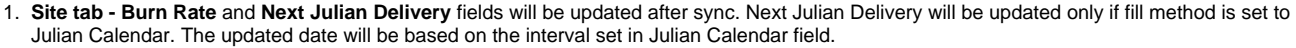

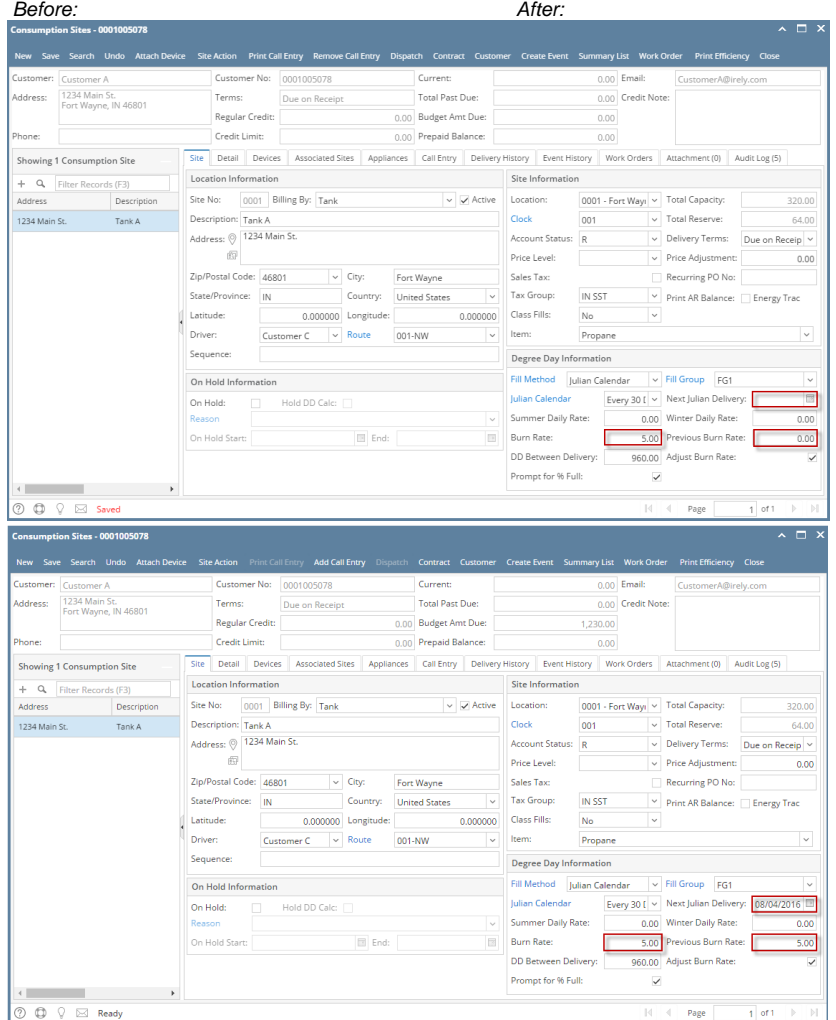

2. **Details tab -** Values under the details tab will be updated automatically after sync or posting the invoice. **Last Delivery field** will display the last invoice date that has been delivered while the remaining fields will autocompute based on the sync data.

Before: After:

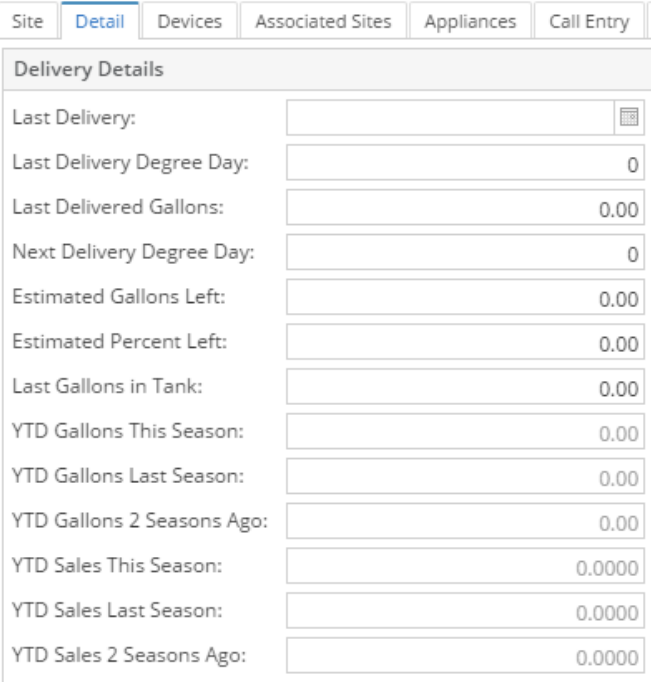

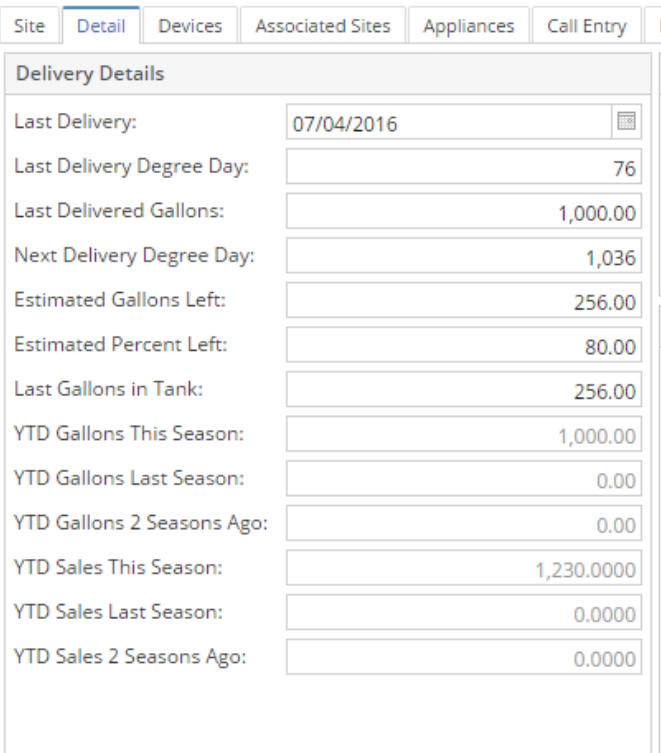

3. **Call Entry** - Call in order will be automatically removed once the data is synced to Tank Management. The previous call in order will be saved from **Delivery History > Original Order Details**. Before:

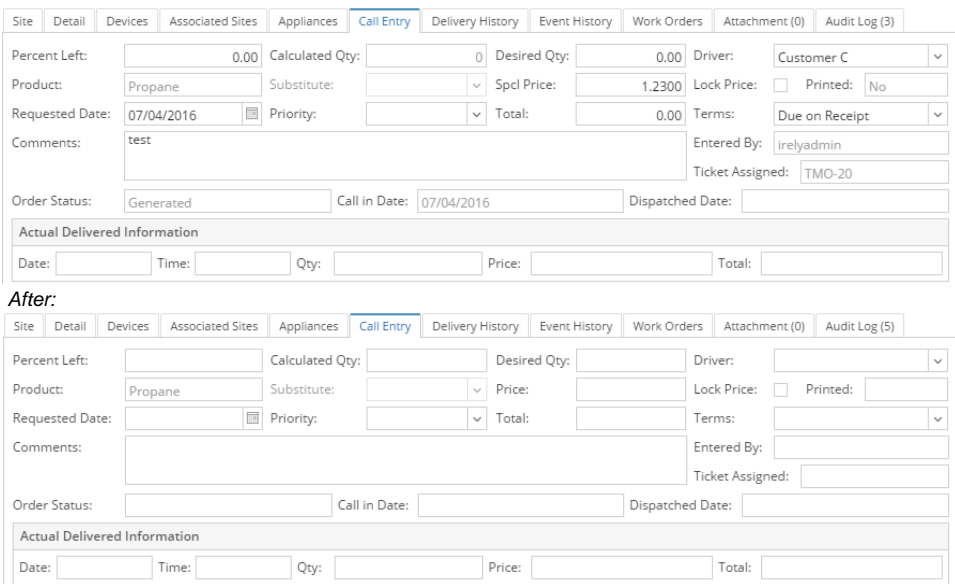

4. Delivery History - The invoice record will be inserted to Delivery History. To view the invoice details, select or highlight the invoice and then click the **Open button**.

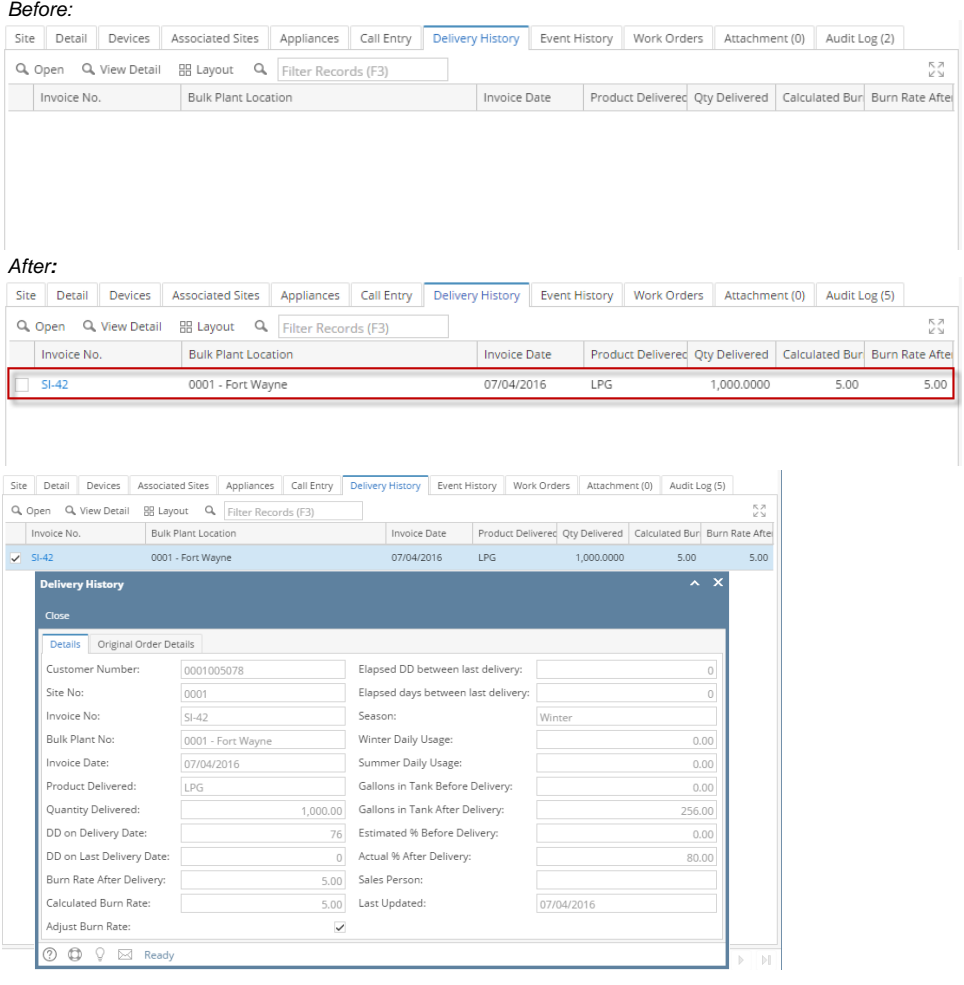